# 目录

[前言](#page-1-0)

## [基础知识](#page-2-0)

[安装](#page-3-0)git

[创建版本库](#page-5-0)

[版本回退](#page-7-0)

[工作区和暂存区](#page-11-0)

[管理修改](#page-12-0)

[撤销修改](#page-13-0)

[删除文件](#page-14-0)

## [远程仓库](#page-15-0)

[添加远程仓库](#page-16-0)

[从远程仓库克隆](#page-17-0)

## [分支管理](#page-18-0)

[创建与合并分支](#page-19-0)

[解决冲突](#page-21-0)

[分支管理策略](#page-22-0)

Bug[分支](#page-23-0)

[Feature](#page-24-0)分支

[多人协作](#page-25-0)

[Rebase](#page-27-0)变基

[标签管理](#page-28-0)

[创建标签](#page-29-0)

[操作标签](#page-30-0)

[扩展知识](#page-31-0)

merge与[no-ff merge](#page-32-0)

[fatal: refusing to merge unrelated histories](#page-34-0)

[git merge origin master](#page-35-0)与merge origin/master

Git[撤回已经推送至远程仓库的提交](#page-36-0)

[速查宝典](#page-37-0)

[其他命令](#page-47-0)

# <span id="page-1-0"></span>前言

Git 是一个开源的分布式版本控制系统,用于敏捷高效地处理任何或小或大的项目。

Git 是 Linus Torvalds 为了帮助管理 Linux 内核开发而开发的一个开放源码的版本控制软件。

Git 与常用的版本控制工具 CVS, Subversion 等不同,它采用了分布式版本库的方式,不必服务器端软件支持。

本手册转载自: <https://www.rumosky.wiki/docs/learngit> 作者: 如默

# <span id="page-2-0"></span>基础知识

## 说明

之前自己在使用 git 的时候出现了很多的问题, 每次百度或者Google之后, 找到的文章总是支离破碎, 或者直接复制粘 贴官方文档里的内容, 没有很详细的指导新人如何使用 git , 教程里的命令介绍也很不全面。所以自己写一些笔记, 方便 遗忘的时候查询。

基础知识包含git安装、创建版本库、版本回退等基础内容,继续阅读请点击下一节目录

## 手册目录

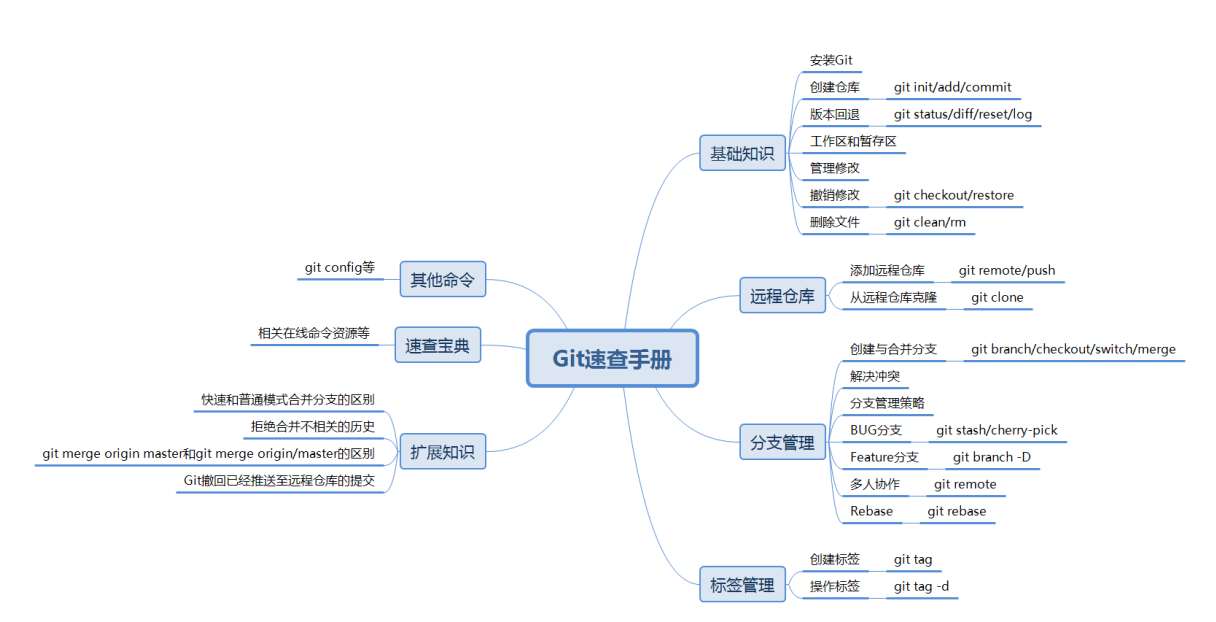

# <span id="page-3-0"></span>安装git

### 前言

sit 是全版本的软件,下载安装时请选择对应的系统即可

### 在**Windows**上安装

前往官网下载对应客户端: <https://git-scm.com/downloads>

下载完成后默认安装即可,(默认会将git添加到系统环境变量)

#### 在**Mac**上安装

如果你正在使用 Mac 做开发,有两种安装 Git 的方法。 一是安装<br>
<br />
homebrew , 然后通过<br>
homebrew 文档:
<br />
knomebrew , 然后通过<br>
homebrew , <br>
state homebrew , <br>
discussive with , <br>
discussive discussive discussive discussive discussive discussive discussive discussions of the discu [https://brew.sh/index\\_zh-cn](https://brew.sh/index_zh-cn) 第二种方法更简单,也是推荐的方法,就是直接从 | AppStore | 安装 | Xcode | , | Xcode | 集成了 | Git | ,不过默 认没有安装,你需要运行| Xcode | ,选择菜单| Xcode->Preferences | ,在弹出窗口中找到| Downloads | ,选 择 | Command Line Tools |, 点 | Install | 就可以完成安装了。

### 在**Linux**上安装

首先,试着在终端里面输入 git , 查看是否已安装, 若出现下列内容, 则说明没有安装 git

\$ git

The program 'git' is currently not installed. You can install it by typing: sudo apt-get install git

所以,Ubuntu系统使用:

sudo apt-get install git

CentOS使用:

sudo yum install git -y

其他版本Linux需要使用源码编译安装 先去官网下载最新版本压缩包: <https://github.com/git/git/releases> 解压之后执行下列命令:

git clone https://github.com/git/git.git ./configure make sudo make install

## 配置

安装好git之后,需要配置一下才可以正常使用,打开命令行,执行:

git config --global user.name "Your Name" git config --global user.email "email@example.com"

上述命令里的name和Email是你注册GitHub时使用的name和Email

注意git config命令的-global参数,用了这个参数,表示你这台机器上所有的Git仓库都会使用这个配置,当然也可以 对某个仓库指定不同的用户名和Email地址。

## <span id="page-5-0"></span>创建版本库

结论

初始化本地仓库:

git init

添加文件到仓库:

# 添加单个文件 git add <file>

# 添加多个文件 git add file1 file2 ...

# 添加全部已修改文件 git add .

提交文件到仓库:

git commit -m "说明"

### 说明

什么是版本库呢?版本库又名仓库,英文名| repository |,你可以简单理解成一个目录,这个目录里面的所有文件都可以 被 | Git |管理起来,每个文件的修改、删除, | Git |都能跟踪,以便任何时刻都可以追踪历史,或者在将来某个时刻可 以还原。

### 步骤

首先,选择一个合适的地方,创建一个空目录,在该目录下执行:

git init

此时一个仓库就创建好了, 在该目录下会生成一个 .git 隐藏文件, 这个文件是 git 的配置文件, 请勿随意修改

其次,添加一个文件到仓库,新建readme.txt,执行:

git add readme.txt

然后把文件提交到仓库,执行:

git commit -m "你的注释"

结果如下:

\$ git commit -m "第一次提交" [master (root-commit) 6999761] 第一次提交 1 file changed, 1 insertion(+) create mode 100644 readme.txt

其中, -m 后面输入的是本次提交的说明, 可以输入任意内容, 当然最好是有意义的, 这样你就能从历史记录里方便地找 到改动记录。

git commit 命令执行成功后会告诉你, 1 file changed : 1个文件被改动(我们新添加的readme.txt文 件); 1 insertions : 插入了一行内容(readme.txt有一行内容)。

# <span id="page-7-0"></span>版本回退

结论

git工作区状态:

git status

查看全部修改内容:

git diff

查看指定文件修改内容:

git diff <file>

回退到指定版本

git reset --hard commit\_id

回退到上一个版本

git reset  $-\text{hard HEAD}$ 

回退到上上一个版本

git reset --hard HEAD^^

回退到上n个版本

git reset --hard HEAD n

查看详细提交历史

git log

### 查看简化提交历史

git log --pretty=oneline

查看分支合并图

git log --graph

查看命令历史

git reflog

## 说明

我们多次修改文件,如果不小心删除了某些东西,可以使用版本回退来实现复原

### 步骤

继续上一节的内容,修改readme.txt,增加了一行内容,执行:

git status

结果如下:

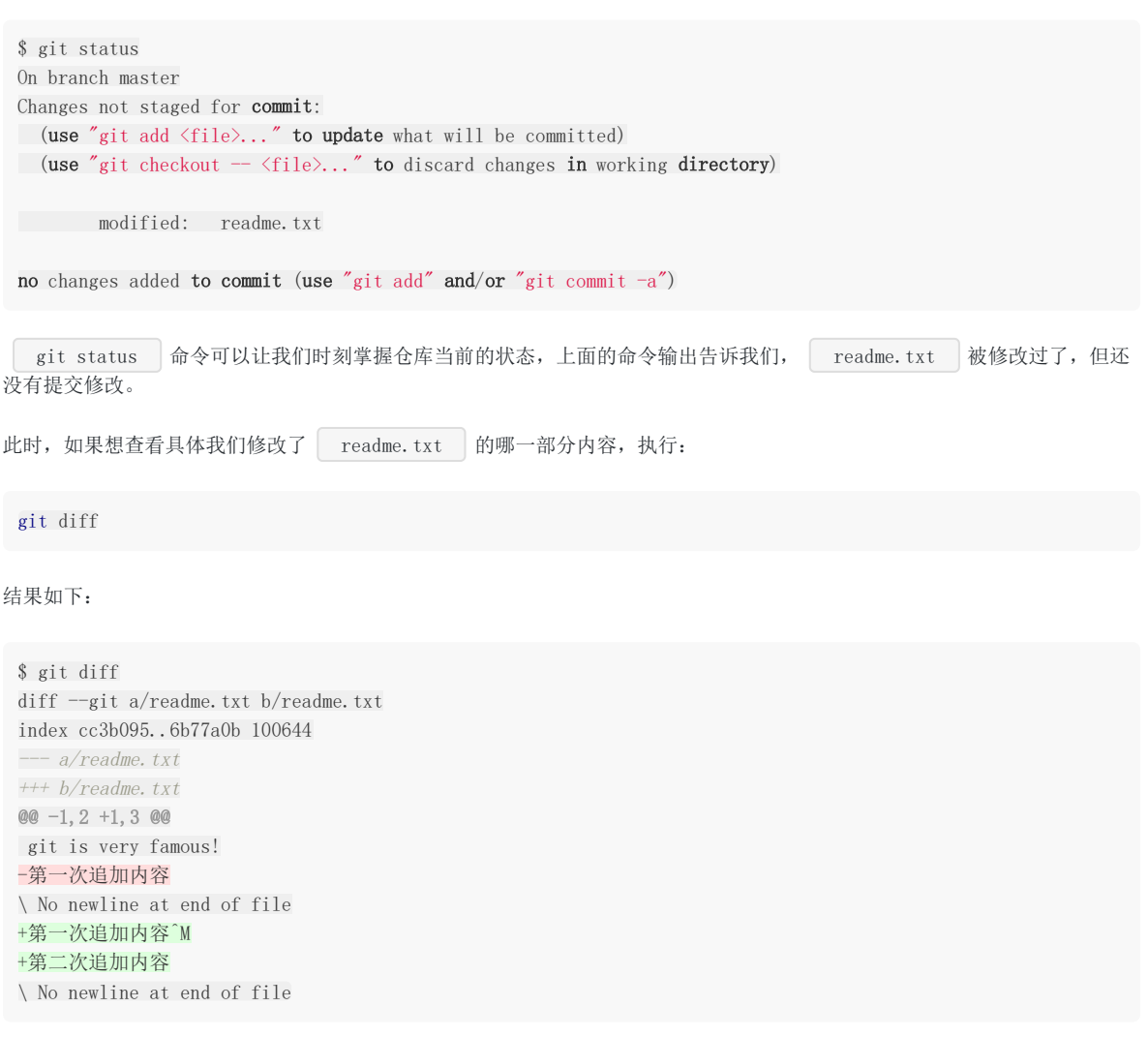

查看状态,显示如下:

知道修改了什么内容,就可以放心提交了,依次执行 git add git commit -m "" 即可,提交完毕,执行git status

\$ git status On branch master nothing to commit, working tree clean

好了,经过多次提交之后,如果想退回到某个版本,先执行:

git log

结果如下:

```
可以看到有四次提交, 其中, | commit | 后面的一串字符是 | commit_id | , 若觉得日志内容很长, 可以添加参数 | -
pretty=oneline , 结果如下:
回到上一个版本,结果如下:
现在,我们回退到了上一个版本,但是如果我们后悔了,想恢复到新版本怎么办?
没事,此时,先执行git reflog找到最新版的commit_id,结果如下:
 $ git log
 commit f09d57ce853e850551e8802b9a4be3643ba894c0 (HEAD -> master)
 Author: rumosky <rumosky@163.com>
Date: Sun Nov 3 16:02:23 2019 +0800
 第三次追加内容
 commit c3b8908ddddd8364ac8b2681b56e948885e49b1d
 Author: rumosky <rumosky@163.com>
Date: Sun Nov 3 16:00:36 2019 +0800
 第二次追加内容
 commit a82d91a6bb97b1acc158d98bc1f82697df938e3b
 Author: rumosky <rumosky@163.com>
Date: Sun Nov 3 15:49:55 2019 +0800
 第一次追加内容
 commit 69997611303057230d8fa50c81681bd823644553
 Author: rumosky <rumosky@163.com>
Date: Sun Nov 3 15:28:27 2019 +0800
 第一次提交
 $ git log --pretty=oneline
 f09d57ce853e850551e8802b9a4be3643ba894c0 (HEAD -> master) 第三次追加内容
 c3b8908ddddd8364ac8b2681b56e948885e49b1d 第二次追加内容
 a82d91a6bb97b1acc158d98bc1f82697df938e3b 第一次追加内容
69997611303057230d8fa50c81681bd823644553 第一次提交
$ git reset -hard HEAD\hat{}HEAD is now at c3b8908 第二次追加内容
 $ git reflog
 c3b8908 (HEAD \rightarrow master) HEAD@{0}: reset: moving to HEAD^
 f09d57c HEAD@{1}: commit: 第三次追加内容
 c3b8908 (HEAD -> master) HEAD@{2}: commit: 第二次追加内容
 a82d91a HEAD@{3}: commit: 第一次追加内容
 6999761 HEAD@{4}: commit (initial): 第一次提交
```
第三次追加内容  $\overline{\text{commit_id}}$  是  $\overline{\text{f09d57c}}$  ,执行回退命令,结果如下:

\$ git reset --hard f09d57c HEAD is now at f09d57c 第三次追加内容

此时,查看readme文件,发现已经恢复了:

\$ cat readme.txt git is very famous! 第一次追加内容 第二次追加内容 第三次追加内容

commit\_id没有必要全部输入,至少输入前四位就可以找到该commit

# <span id="page-11-0"></span>工作区和暂存区

## 结论

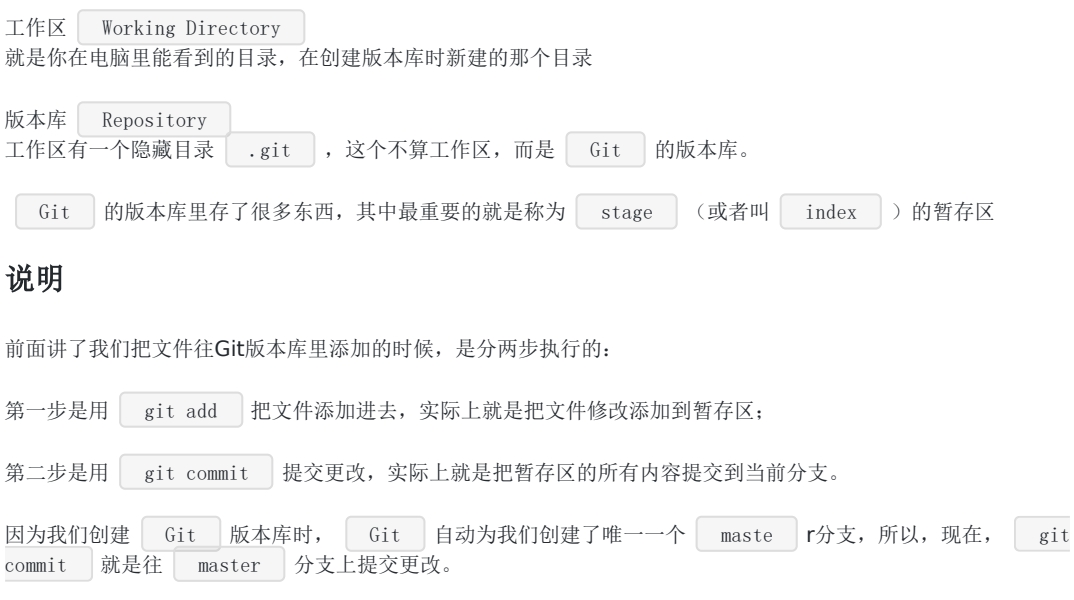

你可以简单理解为,需要提交的文件修改通通放到暂存区,然后,一次性提交暂存区的所有修改。

# <span id="page-12-0"></span>管理修改

### 结论

### **Git**跟踪并管理的是修改,而非文件

Git只能追踪文本文件的改动,比如TXT文件,网页,所有的程序代码等等,比如在第5行加了一个单词"Linux",在第8行删了 一个单词"Windows"。

图片、视频这些二进制文件,虽然也能由版本控制系统管理,但没法跟踪文件的变化,只能把二进制文件每次改动串起来,也 就是只知道图片从100KB改成了120KB,但到底改了啥,版本控制系统不知道,也没法知道。

### 说明

需要注意的是,如果你按照下述方式提交:

第一次修改->add->第二次修改->commit

那么,第二次修改的内容不会被提交

按照下述方式提交,则两次修改都会被提交

第一次修改->add->第二次修改->add->commit

所以,没有add的内容,即使commit之后也不会被提交

# <span id="page-13-0"></span>撤销修改

## 结论

丢弃工作区的修改(未提交至暂存区)

# 丢弃指定文件的修改 git checkout -- file git restore <file>

# 丢弃所有文件的修改 git checkout -- . git restore .

丢弃已添加到暂存区的修改

# 丢弃指定文件的修改 git reset HEAD <file> git restore --staged <file>

# 丢弃所有文件的修改 git reset HEAD . git restore --staged.

# <span id="page-14-0"></span>删除文件

## 结论

删除未添加到暂存区的文件

#显示将要删除的文件和目录 git clean -n

#删除文件和目录 git clean -df

#删除文件 git clean -f git rm <file>

# <span id="page-15-0"></span>远程仓库

# <span id="page-16-0"></span>添加远程仓库

## 结论

关联远程仓库

git remote add origin <url> # 其中origin是默认的远程仓库名,也可以自行修改 # url可以是ssh链接, 也可以是http链接, 推荐使用ssh, 安全高速

### 删除远程仓库

git remote rm origin

查看远程仓库

git remote -v

推送提交到远程仓库

git push origin master # 一般用于非首次推送

git push -u origin master

# -u参数是将本地master分支与远程仓库master分支关联起来,一般用于第一次推送代码到远程库

## 说明

现在的情景是,你的本地仓库已经有了,但是你必须要有一个远程仓库,才可以使得自己的代码可以让别人来协作开发,也可 以作为一个本地仓库的备份。

# <span id="page-17-0"></span>从远程仓库克隆

## 结论

克隆远程仓库到本地

git clone url # url可以是ssh或http,建议使用原生ssh链接,高速安全

## 说明

之前讲的内容都是先有本地库,后有远程库,然后再关联远程库。

而一般大多数情形都是先有远程库,然后克隆远程库到本地,再进行工作。

## <span id="page-18-0"></span>分支管理

### 说明

分支就像玄幻小说里面的分身,让一个分身去学习 JavaScript , 另一个分身去学习 Git , 然后合并两个分身之后, 这两个分身对你的本体没有任何影响,平时互不干扰,只有在某个特定的时间,两个分身合并了,你就学会 了 Git 和 JavaScript !

好了,言归正传,分支在实际中有什么用呢?假设你准备开发一个新功能,但是需要两周才能完成,第一周你写了50%的代 码,如果立刻提交,由于代码还没写完,不完整的代码库会导致别人不能干活了。如果等代码全部写完再一次提交,又存在丢 失每天进度的巨大风险。

现在有了分支,就不用怕了。你创建了一个属于你自己的分支,别人看不到,还继续在原来的分支上正常工作,而你在自己的 分支上干活,想提交就提交,直到开发完毕后,再一次性合并到原来的分支上,这样,既安全,又不影响别人工作。

那么有的人可能会问了,创建、切换分支会不会很慢,如果文件非常多的话。

这个就不用担心了,Git的分支是与众不同的,无论创建、切换和删除分支,Git在1秒钟之内就能完成!无论你的版本库是1个 文件还是1万个文件。

## 建议

- 1. 多提交, 少推送。多人协作时, 推送会频繁地带来合并冲突的问题, 影响效率。因此, 尽量多使用提交命令, 减少合并的 使用,这样会节省很多时间。
- 2. 使用Git流 Git Flow , 即多分支结构。
- 3. 使用分支, 保持主分支的整洁。这是我强烈推荐的一点, 在分支进行提交, 然后切到主分支更新 git pull -rebase , 再合并分支、推送。这样的流程会避免交叉合并的情况出现(不会出现共同祖先节点为多个的情况)。事实上, git合并操 作让很多人感到不知所措的原因就是各种原因所产生的交叉合并问题,从而造成在合并的过程中丢失某些代码。保持主分 支的整洁能够避免交叉合并的情况出现。
- 4. 禁用 fast-forward 模式。在拉取代码的时候使用 rebase 参数(前提是保持主分支的整洁)、合并的时候使用 -no-ff 参数禁用 fast-forward 模式,这样做既能保证节点的清晰,又避免了交叉合并的情况出现。

# <span id="page-19-0"></span>创建与合并分支

结论

查看分支

git branch

创建分支

git branch <name>

切换分支

```
git checkout \langlename\ranglegit switch <name>
# switch是2.23版本新增命令
```
创建并切换到该分支

git checkout  $-b \langle name \rangle$ git switch  $-c \langle name \rangle$ 

合并指定分支到当前分支

git merge <name>

删除本地已合并分支

git branch  $-d \langle name \rangle$ 

删除远程分支

git push <远程仓库名> --delete <远程分支名>

推送本地分支到远程仓库并在远程仓库创建新分支

git push <远程仓库名> <本地分支名>:<远程分支名>

### 说明

在[版本回退](https://www.rumosky.wiki/docs/learngit/learngit-basic-3)里,你已经知道,每次提交,Git都把它们串成一条时间线,这条时间线就是一个分支。截止到目前,只有一条时间 线,在Git里,这个分支叫主分支,即master分支。HEAD严格来说不是指向提交,而是指向master, master才是指向提交 的,所以,HEAD指向的就是当前分支。

所以创建分支、切换分支、删除分支只是对相对应的指针进行操作,所以速度才会非常快。

### **switch**

本文档使用地鼠文档**(www.topgoer.cn)**构建- 20 -

我们注意到切换分支使用 git checkout <branch> , 而前面讲过的撤销修改则是 git checkout -- <file> , 同一个 命令,有两种作用,确实有点令人迷惑。

实际上,切换分支这个动作,用 switch 更科学。因此,最新版本的Git提供了新的git switch命令来切换分支,使用新的 git switch命令, 比git checkout要更容易理解。

#### **git: 'switch' is not a git command.**

找不到 switch 命令是因为这个命令是 2.23 版本发布的, 在此之前的版本都没有, 需要升级到最新版

首先,查看当前版本,执行:

git --version

2.17.1版本之前,升级命令:

git update

2.17.1之后的版本,升级命令:

git update-git-for-windows

# <span id="page-21-0"></span>解决冲突

### 结论

当Git无法自动合并分支时,就必须首先解决冲突。解决冲突后,再提交,合并完成。

解决冲突就是把Git合并失败的文件手动编辑为我们希望的内容,再提交。

查看分支合并图:

git  $\log$  --graph

冲突的产生一般都是这两种情况:

- 远程仓库的代码落后于本地仓库
- 远程仓库的代码远超本地仓库

在你还未提交代码的时候,你的同事已经提交了代码,就会导致远程仓库代码领先于你的代码

### 说明

冲突是如何表示的

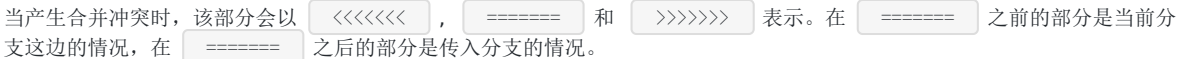

#### 如何解决冲突

在看到冲突以后,你可以选择以下两种方式:

- 决定不合并。这时,唯一要做的就是重置 index 到 HEAD 节点。 git merge --abort 用于这种情况。
- 解决冲突。 Git 会标记冲突的地方, 解决完冲突的地方后使用 git add 加入到 index 中, 然后使用 git commit 产生合并节点。

你可以用以下工具来解决冲突:

- 使用合并工具。 git mergetool 将会调用一个可视化的合并工具来处理冲突合并。
- 查看差异。 git diff 将会显示三路差异(三路合并中所采用的三路比较算法)。
- 查看每个分支的差异。 git log --merge -p <path> 将会显示 HEAD 版本和 MERGE\_HEAD 版本的差异。
- 查看合并前的版本。 git show :1:文件名 显示共同祖先的版本, git show :2:文件名 显示当前分支 的 HEAD 版本, git show :3:文件名 显示对方分支的 MERGE\_HEAD 版本。

# <span id="page-22-0"></span>分支管理策略

### 结论

在实际开发中,我们应该按照几个基本原则进行分支管理:

首先, master 分支应该是非常稳定的, 也就是仅用来发布新版本, 平时不能在上面干活;

那在哪干活呢?干活都在 | dev | 分支上,也就是说, | dev | 分支是不稳定的,到某个时候,比如 | 1.0 | 版本发布 时,再把 | dev |分支合并到 | master |上,在 | master |分支发布 | 1.0 |版本; |

你和你的小伙伴们每个人都在 dev 分支上干活, 每个人都有自己的分支, 时不时地往 dev 分支上合并就可以了。

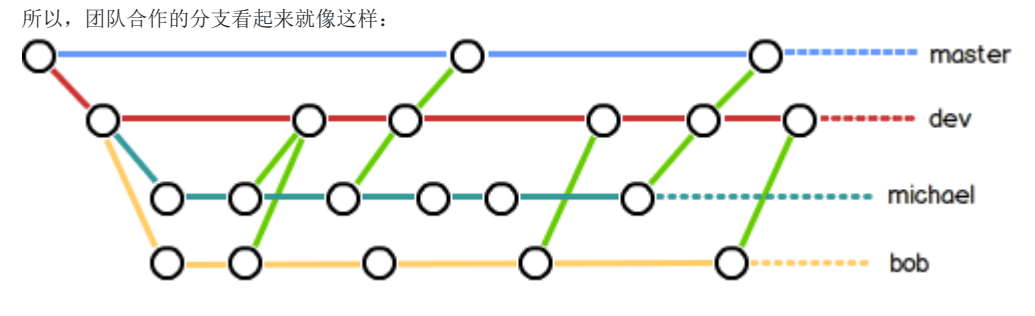

说明

Git 分支十分强大, 在团队开发中应该充分应用。

通常,合并分支时,如果可能, Git会用 Fast forward 模式, 但这种模式下, 删除分支后, 会丢掉分支信息。

如果要强制禁用 Fast forward 模式, Git 就会在 merge 时生成一个新的 commit ,这样,从分支历史上 就可以看出分支信息。

合并分支时,加上 --no-ff 参数就可以用普通模式合并,合并后的历史有分支,能看出来曾经做过合并,而 fast forward 合并就看不出来曾经做过合并。

# <span id="page-23-0"></span>Bug分支

结论

暂存工作区状态

git stash

查看暂存的工作区状态

git stash list

恢复全部暂存状态,但不删除暂存内容

git stash apply

恢复指定暂存状态,但不删除暂存内容

git stash apply stash@ $\{\langle \texttt{id} \rangle \}$ 

删除暂存内容

git stash drop

恢复暂存状态,同时删除暂存内容

git stash pop

复制一个特定的提交到当前分支

git cherry-pick <commit\_id>

## 说明

修复bug时,我们会通过创建新的bug分支进行修复,然后合并,最后删除;

当手头工作没有完成时,先把工作现场 git stash 一下,然后去修复bug,修复后,再 git stash pop ,回到工作 现场;

在master分支上修复的bug,想要合并到当前dev分支,可以用 git cherry-pick <commit\_id> 命令,把bug提交的修改 "复制"到当前分支,避免重复劳动。

# <span id="page-24-0"></span>Feature分支

## 结论

强制删除分支(会丢失分支上的修改)

git branch  $-D \langle name \rangle$ 

## 说明

开发一个新feature,最好新建一个分支;

如果要丢弃一个没有被合并过的分支,可以通过 git branch -D <name> 强行删除。

# <span id="page-25-0"></span>多人协作

结论

查看远程仓库信息

git remote

查看远程仓库详细信息

git remote -v

与远程仓库代码同步

```
git pull
```
# git pull <sup>=</sup> git fetch <sup>+</sup> git merge

在本地创建和远程分支对应的分支

git checkout -b branch-name origin/branch-name git switch -c branch-name origin/branch-name

将本地分支与远程仓库关联

git branch --set-upstream-to  $\Delta$ ranch-name> origin/ $\Delta$ ranch-name>

推送本地分支到远程仓库

git push origin <branch-name>

## 说明

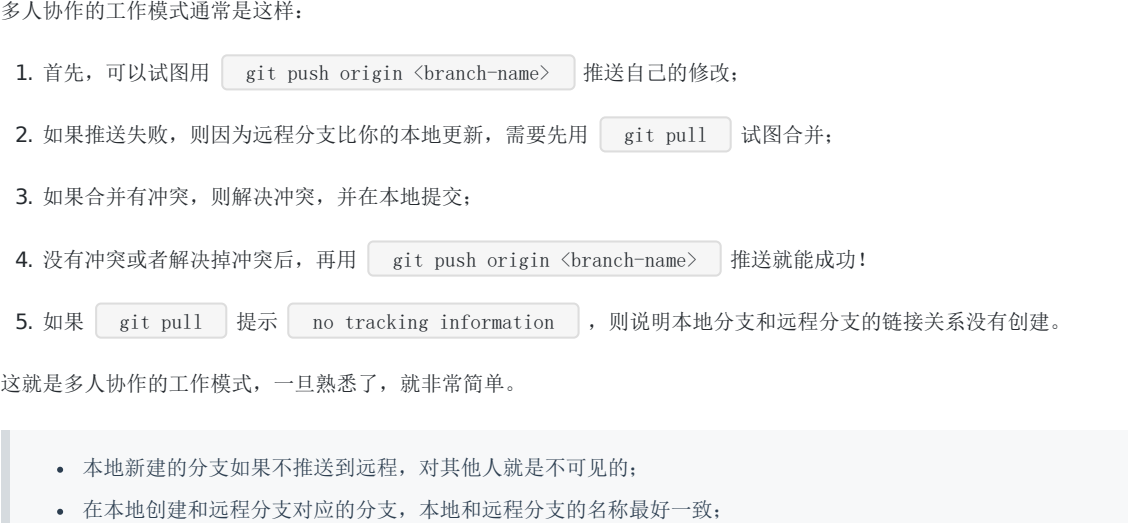

从远程抓取分支,如果有冲突,要先处理冲突。

## 问题

在这里记录多人协作时可能会遇到的问题

## 描述

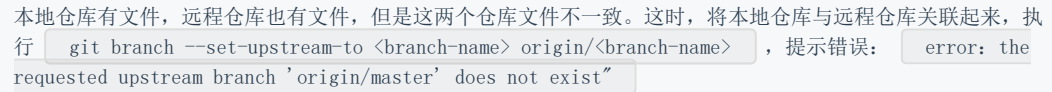

解决办法:

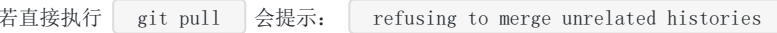

正确做法:

git pull origin master --allow-unrelated-histories git branch --set-upstream-to=origin/master master git push origin master

# <span id="page-27-0"></span>Rebase变基

结论

变基(衍合)

git rebase  $\langle branch \rangle$ 

放弃变基

git rebase --abort

解决冲突之后继续变基

git rebase --continue

## 说明

rebase操作可以把本地未push的分叉提交历史整理成直线;

rebase的目的是使得我们在查看历史提交的变化时更容易,因为分叉的提交需要三方对比。

## <span id="page-28-0"></span>标签管理

### 说明

发布一个版本时,我们通常先在版本库中打一个标签(tag),这样,就唯一确定了打标签时刻的版本。将来无论什么时候,取 某个标签的版本,就是把那个打标签的时刻的历史版本取出来。所以,标签也是版本库的一个快照。

Git的标签虽然是版本库的快照,但其实它就是指向某个commit的指针(跟分支很像对不对?但是分支可以移动,标签不能移 动),所以,创建和删除标签都是瞬间完成的。

Git有commit,为什么还要引入tag?

"请把上周一的那个版本打包发布,commit号是6a5819e…"

"一串乱七八糟的数字不好找!"

如果换一个办法:

"请把上周一的那个版本打包发布,版本号是v1.2"

"好的,按照tag v1.2查找commit就行!"

所以,tag就是一个让人容易记住的有意义的名字,它跟某个commit绑在一起。

# <span id="page-29-0"></span>创建标签

## 结论

新建标签(指向最新的commit\_id)

git tag  $\langle tag\_name \rangle$ 

新建标签(指向特定commit\_id)

git tag <tag\_name> <commit\_id>

查看所有标签

git tag

显示某个标签的详细信息

git show  $\langle tag\_name \rangle$ 

新建带有说明的标签

git tag  $-a \leq$ tag name>  $-m$  "说明"  $\leq$ commit id>

# <span id="page-30-0"></span>操作标签

## 结论

删除指定本地标签

git tag -d <tag\_name>

删除指定远程标签

git push origin :refs/tags/<tag\_name>

推送一个本地标签

git push origin <tag\_name>

推送全部未推送过的本地标签

git push origin --tags

# <span id="page-31-0"></span>扩展知识

## 说明

此文档记录一些git扩展内容,不定期更新,感兴趣的可以试试

# <span id="page-32-0"></span>merge与no-ff merge

## **git** 的 **merge** 与 **no-ff merge** 的不同之处

通常,合并分支时,如果可能, Git 会用 Fast forward 模式,但这种模式下,删除分支后,会丢掉分支信息。如果 要强制禁用 Fast forward 模式, Git 就会在 merge 时生成一个新的 commit , 这样, 从分支历史上就可 以看出分支信息。

### 证明

仓库只有一个文件readme.txt,仅有一个主分支master 1. 新建分支 dev1 , 修改 readme.txt , 然后在dev1分支下提交 2. 回到 master 分支, 执行 merge 即 git merge dev1 3. 删除分支 4. 查看日志 5. 新建分支 dev2 , 修改 readme.txt , 然后提交 6. 回到 master 分支,执行 merge 7. 删除分支 8. 查看日志即 git switch -c dev1 git add readme.txt git commit -m "dev1 branch commit" git switch master git merge dev1 git branch -d dev1 git  $log$   $-$ graph  $-$ pretty=oneline  $-$ abbrev-commit git switch -c dev2 git add readme.txt git commit -m "dev2 branch commit" git switch master git merge --no-ff -m "dev2 merged with mo-ff" dev2 git branch -d dev2

9. 比较两次合并,可以看出不同之处, no-ff 的模式会记录分支历史 git  $\log$  --graph --pretty=oneline --abbrev-commit

# <span id="page-34-0"></span>fatal: refusing to merge unrelated histories

## 说明

有时在pull或merge时会出现下述错误:

fatal: refusing to merge unrelated histories

解决办法:

git merge origin/master  $-a$ llow-unrelated-histories

结果如下:

```
$ git merge origin/master --allow-unrelated-histories
Already up to date!
Merge made by the 'recursive' strategy.
```
只需要在命令的最后面添加 --allow-unrelated-histories , 这句话是告诉Git允许不相关历史合并。

# <span id="page-35-0"></span>git merge origin master与merge origin/master

## **git merge origin master**和**git merge origin/master**的区别

git merge origin master # 将origin merge 到 master 上 git merge origin/master

# 将origin上的master分支 merge 到当前 branch 上

# <span id="page-36-0"></span>Git撤回已经推送至远程仓库的提交

## 说明

我们在工作时,经常会遇到已经提交远程仓库,但是又不是我想要的版本,要撤下来。这时可以使用下列命令:

```
# 不删除工作区的修改,仅撤销commit
git reset --soft <commit_id>
# 删除工作区的修改,撤销commit
git reset --hard <commit_id>
```
## 注意

git reset --soft 表示只是改变了HEAD的指向,本地代码不会变化,我们使用 git status 依然可以看到,同时 也可以 git commit 提交。

**Tuit reset --hard** 后者直接回改变本地源码, 不仅仅指向变化了, 代码也回到了那个版本时的代码, 所以使用是一定要 小心,想清楚。

# <span id="page-37-0"></span>速查宝典

中文版

### 速查表

创建

1. 克隆现有仓库

git clone ssh://user@domain.com/repo.git

2. 创建一个新的本地仓库

git init

本地修改

1. 查看工作目录中已更改的文件,即查看git状态

git status

2. 查看跟踪文件的更改,即远程仓库与本地仓库文件的不同

### git diff

3. 将所有当前更改添加到下一次提交,即全部提交

git add .

4. 将某个文件的更改添加到下一次提交,即部分提交

git add -p <file>

5. 提交跟踪文件中的所有本地更改

git commit -a

6. 提交先前进行的更改

git commit

7. 更改最后一次提交(不要修改已发布的提交)

git commit --amend

### 提交历史

1. 显示所有提交,从最新的提交开始

git log

2. 显示特定文件随时间的修改

git log -p <file>

3. 查看特定文件什么时间被什么人修改了什么内容

git blame <file>

### 分支和标签

1. 列出所有现有分支

git branch -av

2. 切换当前分支

git checkout <br/>branch>

3. 基于当前head指针创建新分支

git branch  $\langle$ new-branch $\rangle$ 

4. 基于当前远程分支创建一个新跟踪分支

git checkout --track <remote/branch>

5. 删除一个本地分支

git branch -d <br/>  $\langle$ 

6. 将一次提交标记为一个标签

git tag <tag-name>

### 更新和推送

1. 列出当前仓库关联的所有远程仓库

git remote -v

2. 显示远程仓库的详细信息

git remote show  $\langle$ remote $\rangle$ 

3. 关联一个新的远程仓库到本地仓库

git remote add  $\langle$ shortname $\rangle$   $\langle$ url $\rangle$ 

4. 仅拉取远程仓库所有更改,不合并到本地仓库

git fetch <remote>

5. 拉取远程仓库所有更改,并合并到本地仓库

git pull <remote> <br/> <br/> <br/> <br/> <br/> <br/> <br/> <br/> <<br/> <br/> <<br/> <<br/><<br/><<br/><<br/><<br/><<br/><<br/><<br/><<br/><<br/><<br/><t<br/><br/><t<br/><t<br/>s<br/>d<br/> $\label{eq:1}$ 

6. 推送本地仓库修改到远程仓库

git push <remote> <br/> <br/> <br/> <br/> <br/> <br/> <br/> <br/> <<br/> <br/> <<br/> <<br/><<br/><<br/><<br/><<br/><<br/><<br/><<br/><<br/><<br/><<br/><t<br/> <t<br/>anch<br/>><br/><t<br/> <t<br/>st<br/> <t<br/>st<br/> $\sqrt$ 

7. 删除远程仓库的一个分支

git branch -dr <remote/branch>

8. 推送所有本地仓库标签到远程仓库

 $git push -<sub>tags</sub>$ 

### 合并和变基

1. 合并指定分支到当前分支

git merge <branch>

2. 变基

git rebase <branch>

3. 放弃变基

git rebase --abort

4. 解决冲突之后继续变基

git rebase --continue

5. 运行合并冲突解决工具来解决合并冲突

```
git mergetool
# 合并冲突解决工具需要配置,是图形化工具
```
6. 使用编辑器手动解决冲突,并(在解决之后)将文件标记为已解决

git add <resolved-file> git rm <resolved-file>

#### 撤销

1. 放弃工作目录中的所有本地更改

git reset --hard HEAD

2. 放弃特定文件中的本地更改

git checkout HEAD <file>

3. 还原提交

git revert <commit>

#### 4. 将你的HEAD指针重置为上一次提交…并放弃此后的所有更改

git reset  $-\text{hard} \, \langle \text{commit} \rangle$ 

5. …并将所有更改保留为未提交的更改

git reset <commit>

```
6. …并保留未提交的本地更改
```
git reset  $-$ keep  $\langle$ commit $\rangle$ 

### 版本控制最佳做法

#### 提交相关更改

提交应该是相关更改的封装。例如,修复两个不同的 BUG 应产生两个单独的提交。较小的提交可使其他开发人员更容易 理解更改,并在出现问题时将其回滚。 借助暂存区和仅暂存文件部分的能力等工具, Git 可以轻松创建非常精细的提 交。

#### 经常提交

经常提交会使你的提交变小,并且帮助你仅提交相关的更改。 而且,它使你可以更频繁地与他人共享代码。 这样,每个人都可 以更轻松地定期同步整合代码更改,并避免合并冲突。 相比之下,很少的大量提交和共享代码,会导致很难解决冲突。

不要提交未完成的代码

你应该只能在代码完成后提交。但这并不意味着你在提交之前必须先完成一个完整的大型功能。 恰恰相反:将功能的实现分成 逻辑块,并记住要尽可能早的频繁的提交。 但是,不要只想在一天结束离开办公室之前在仓库中提交一些代码。 如果你只是因 为需要干净的工作区(切换分支,同步更改等)而打算提交未完成的代码,请考虑改用 git stash

#### 提交代码之前一定要先测试

在你还没有确认工作完成之前,忍住提交代码的冲动。彻底的测试代码,确保其没有副作用(据我们所知),虽然在本地存储 库中提交半生不熟的东西只需要你原谅自己,但是当涉及到向他人推送/共享代码时,测试代码就更加重要了。

#### 写**"**好**"**的提交注释

提交注释的开头应该要用简短的总结语句(最多50个字符最为开头总结),后续正文与开头用空白行分开。注释的正文应该包 含下面问题的详细答案:

本次修改代码的原因是什么? 本次代码与之前的实现有何不同?

#### 版本控制不是备份系统

在远程服务器上备份文件是版本控制系统的一个很好的副作用。但是你不应该把你的 VCS (版本控制系统)当成一个备份 系统来使用。在进行版本控制时,你应该注意语义上的提交(参见相关章节)——你不应该只是填入文件。

#### 多使用分支

分支是 Git 最强大的功能之一,这并非偶然,因为从 Git 创建的第一天开始快速简单的分支就是它的中心要求。分 支是帮助你避免混淆不同开发线的完美工具。你应该在开发工作流中广泛使用分支,例如,增加一个新的功能;修 复 BUG , 新的想法等。

#### 商定工作流程

Git 术许你从许多不同的工作流中进行选择:长时间运行的分支、主题分支、合并或变基、git流……你选择哪一个取决 于几个因素:你的项目、你的整体开发和部署工作流程,以及(可能最重要的)你和你的队友的个人偏好。无论你选择如何工作, 只要确保大家都同意一个通用的工作流程就可以了。

#### 帮助与文档

在命令行获取帮助

git help <command>

#### 免费在线资源

<https://www.git-scm.com/docs> <http://rogerdudler.github.io/git-guide/index.zh.html> <https://www.git-tower.com/learn/git/ebook/cn/command-line/introduction>

### 英文版(原版)

#### **CHEAT SHEET**

#### **CREATE**

#### 1. Clone an existing repository

git clone ssh://user@domain.com/repo.git

2. Create a new local repository

git init

#### **LOCAL CHANGES**

1. Changed files in your working directory

git status

2. Changes to tracked files

### git diff

3. Add all current changes to the next commit

git add .

4. Add some changes in to the next commit

git add -p <file>

5. Commit all local changes in tracked files

git commit -a

6. Commit previously staged changes

git commit

7. Change the last commit Don't amend published commits!

git commit --amend

#### **COMMIT HISTORY**

1. Show all commits, starting with newest

git log

2. Show changes over time for a specific file

git log -p <file>

3. Who changed what and when in

git blame <file>

**BRANCHES & TAGS**

1. List all existing branches

git branch -av

2. Switch HEAD branch

git checkout <br/>branch>

3. Create a new branch based on your current HEAD

git branch  $\langle$ new-branch $\rangle$ 

4. Create a new tracking branch based on a remote branch

git checkout --track <remote/branch>

5. Delete a local branch

git branch -d <br/>  $\langle$ 

6. Mark the current commit with a tag

git tag <tag-name>

#### **UPDATE & PUBLISH**

1. List all currently configured remotes

git remote -v

2. Show information about a remote

git remote show  $\langle$ remote $\rangle$ 

3. Add new remote repository, named

git remote add <shortname> <url>

4. Download all changes from , but don't integrate into HEAD

git fetch <remote>

5. Download changes and directly merge/integrate into HEAD

git pull <remote> <branch>

6. Publish local changes on a remote

git push <remote> <br/> <br/> <br/> <br/> <br/> <br/> <br/> <<br/> <<br/><br/><<br/><<br/><<br/><<br/><<br/><<br/><<br/><<br/><<br/><<br/><<br/><t<br/><br/><t<br/>s<br/>d<br/> $\rho$ 

7. Delete a branch on the remote

git branch -dr <remote/branch>

8. Publish your tags

git push --tags

### **MERGE & REBASE**

1. Merge into your current HEAD

git merge <br />
kranch>

2. Rebase your current HEAD onto , Don't rebase published commits!

git rebase <branch>

#### 3. Abort a rebase

git rebase --abort

4. Continue a rebase after resolving conflicts

git rebase --continue

5. Use your configured merge tool to solve conflicts

git mergetool

6. Use your editor to manually solve conflicts and (after resolving) mark file as resolved

```
git add <resolved-file>
git rm <resolved-file>
```
#### **UNDO**

1. Discard all local changes in your working directory

git reset --hard HEAD

2. Discard local changes in a specific file

git checkout HEAD <file>

3. Revert a commit(by producing a new commit with contrary changes)

git revert <commit>

4. Reset your HEAD pointer to a previous commit…and discard all changes since then

git reset  $-\text{hard} \, \langle \text{commit} \rangle$ 

5. …and preserve all changes as unstaged changes

git reset <commit>

6. …and preserve uncommitted local changes

git reset  $-$ keep  $\langle$ commit $\rangle$ 

#### **VERSION CONTROL BEST PRACTICES**

#### **COMMIT RELATED CHANGES**

A commit should be a wrapper for related changes. For example, fixing two different bugs should produce two separate commits. Small commits make it easier for other developers to understand the changes and roll them back if something went wrong. With tools like the staging area and the ability to stage only parts of a file, Git makes it easy to create very granular commits.

#### **COMMIT OFTEN**

Committing often keeps your commits small and, again, helps you commit only related changes. Moreover, it allows you to share your code more frequently with others. That way it's easier for everyone to integrate changes regularly and avoid having merge conflicts. Having few large commits and sharing them rarely, in contrast, makes it hard to solve conflicts.

#### **DON'T COMMIT HALF-DONE WORK**

You should only commit code when it's completed. This doesn't mean you have to complete a whole, large feature before committing. Quite the contrary: split the feature's implementation into logical chunks and remember to commit early and often. But don't commit just to have something in the repository before leaving the office at the end of the day. If you're tempted to commit just because you need a clean working copy (to check out a branch, pull in changes, etc.) consider using Git's Stash feature instead.

#### **TEST CODE BEFORE YOU COMMIT**

Resist the temptation to commit some-thing that you «think» is completed. Test it thoroughly to make sure it really is completed and has no side effects (as far as one can tell). While committing halfbaked things in your

local repository only requires you to forgive yourself, having your code tested is even more important when it comes to pushing/sharing your code with others.

#### **WRITE GOOD COMMIT MESSAGES**

Begin your message with a short summary of your changes (up to 50 characters as a gui-deline). Separate it from the following body by including a blank line. The body of your message should provide detailed answers to the following questions:

› What was the motivation for the change?

› How does it differ from the previous implementation?

### **VERSION CONTROL IS NOT A BACKUP SYSTEM**

Having your files backed up on a remote server is a nice side effect of having a version control system. But you should not use your VCS like it was a backup system. When doing version control, you should pay attention to committing semantically (see «related chan-ges») - you shouldn't just cram in files.

#### **USE BRANCHES**

Branching is one of Git's most powerful features - and this is not by accident: quick and easy branching was a central requirement from day one. Branches are the perfect tool to help you avoid mixing up different lines of development. You should use branches extensively in your development workflows: for new features, bug fixes, ideas…

#### **AGREE ON A WORKFLOW**

Git lets you pick from a lot of different work-flows: long-running branches, topic branches, merge or rebase, git-flow… Which one you choose depends on a couple of factors: your project, your overall development and deployment workflows and (maybe most importantly) on your and your teammates' personal preferences. However you choose to work, just make sure to agree on a common workflow that everyone follows.

#### **HELP & DOCUMENTATION**

Get help on the command line

git help <command>

#### **FREE ONLINE RESOURCES**

<https://www.git-scm.com/docs> <http://rogerdudler.github.io/git-guide/index.html> <https://www.git-tower.com/learn/git/ebook/en/command-line/introduction>

# <span id="page-47-0"></span>其他命令

## 总结

显示颜色提示

git config --global color.ui true

## 查看全部Git配置

git config --list